# *Appendix A The MapMate Data Model*

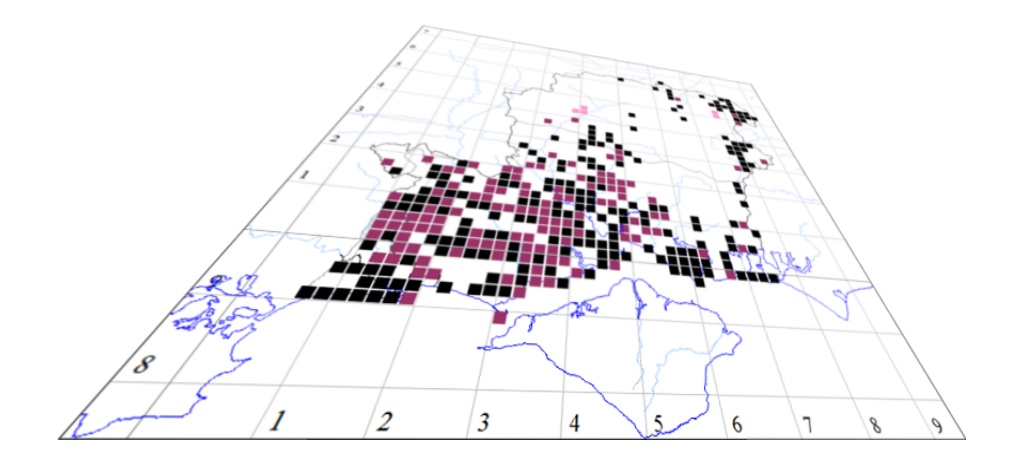

*The author of this handbook is pleased to have errors pointed out and to receive suggestions for improvement and other comments. Please send all communications to: vc11recorder@hantsplants.net*

## **Introduction**

This appendix is for those who want to develop their own queries and filters, understanding and exploiting the full potential of the MapMate database. It draws on the material published by MapMate on their web site in the paper *The Data Model*, bringing it up to date for more recent versions and amplifying some of the detail.

MapMate uses Microsoft Access as its database engine. This does not make a clear-cut physical distinction, as many databases do, between a 'server' domain which holds and maintains the data and delivers data on request, and a 'client' domain which makes requests of the server to satisfy the requirements of users. All data, and the functionality to make use of them, are customarily packaged into a single database file (with an mdb file name extension), and SQL queries are executed within this. In fact, it is possible to make a partial separation between client and server, because Access allows one database file to make cross-references to tables in another database file. This doesn't make any difference to the fact that SQL queries are run on the requesting side rather than by a server dedicated to the purpose.

MapMate doesn't make quite this sort of separation, but it does make extensive use of the ability to cross-reference between different databases. MapMate data is packaged up into several database files, and the next part of this appendix explains the way they are organised. When you are writing queries, this isn't important, because one of the database files, User.mdb, brings all the cross-references together in one place so that the entire data repository looks like one database to SQL.

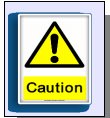

A word of warning, should you consider using Access to inspect your data. MapMate uses an old version of Access (Access 97) which is no longer supported by Microsoft. It's possible to use later versions of the Access package in Microsoft Office to display and modify the data in Access 97 files, but you can't change the construction of the database (which is a good thing!) However, if you open any of them directly, Access will offer you the chance to convert the file to the later format. **On no account do this**. If you do, MapMate will stop working; and you will be faced with a long and difficult process to recover the data to its original state. The best strategy is to make a copy of the file User.mdb under a different name in the same folder, and, if you wish, convert this to the later format. All other database tables are cross-referenced from this, so you can now safely browse the whole data set without being asked to convert again (and running the risk of giving the wrong answer in a moment of inattention). Note that if you do this, there are certain tables that are held in User.mdb, so you will effectively be taking a snapshot of those when you make the copy. If you come back at a later time to do further investigations, you'll need to make a new copy.

Unless you really know what you're doing, it's also a bad idea to try and modify MapMate data other than through MapMate itself. You must be quite clear how record generation numbers work, otherwise syncing and other operations will stop working properly. Most importantly, don't try to add new records to any table outside of MapMate's own procedures; you won't be able to create a Global Unique Key for the record which you can guarantee will never clash with one allocated by MapMate itself.

# **Packaging of MapMate Data**

MapMate data is actually organised into several separate database files, with crossreferences between them. The diagram below shows this physical organisation within the My Mapmate / Data folder. The User.mdb database brings references to all these databases together in one place through **linked tables**. This means that you don't need to cross-refer to the individual databases when writing queries (no "IN" clause needed!).

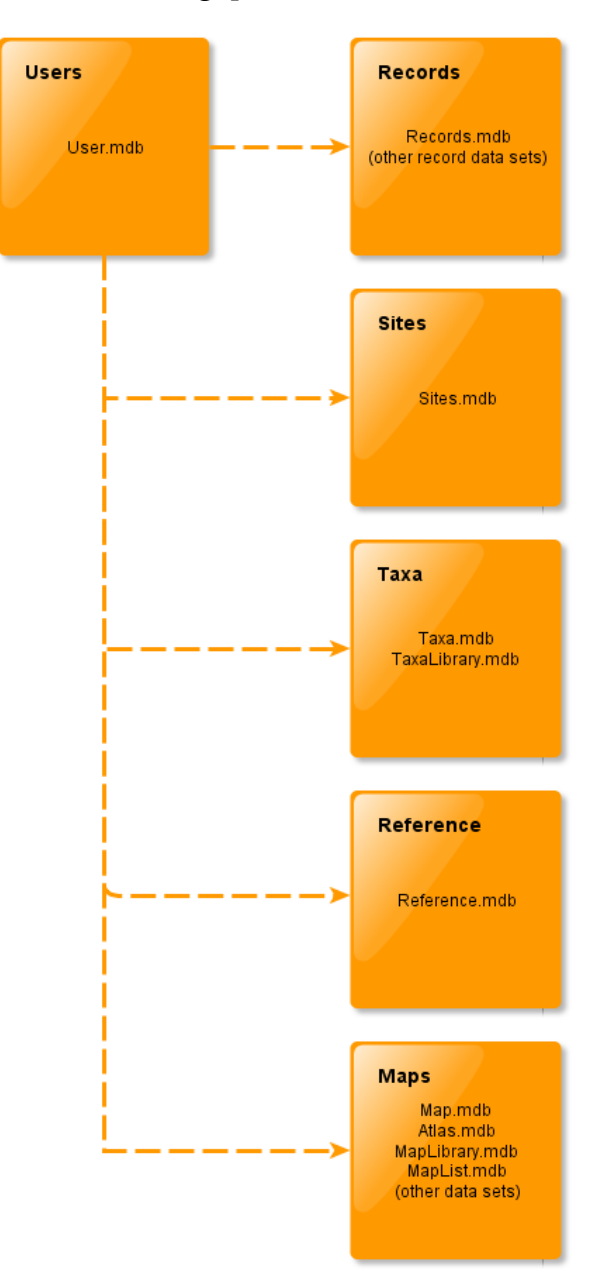

The Maps package is not documented further in this Appendix; in general it yields very little of use for reporting purposes, and it is not safely edited outside the facilities provided by MapMate itself.

# **Table Relationships**

For queries, it's important to know how the individual tables relate to each other in the databases. MapMate has a few conventions when it comes to the way in which fields are named, and when a row in one table refers to a row in another (in database jargon, a **foreign key**).

## **Preliminaries: Data Conventions**

Every table has a unique identifier (its **primary key**), and for most tables this is the **Global Unique Key** or **GUK** generated by MapMate. It comprises a sequence of 5 alphanumeric characters followed by the **Computer Unique Key** or **CUK** of the MapMate license where the record was generated. This combination guarantees the uniqueness of every record throughout a network of MapMate users exchanging data (as long as the same MapMate license is not used on more than one computer), and provides a capacity of over 60 million records of all types (Records, Sites, Recorders etc.) for each user.

A few tables that are supplied built into the system and are used as reference lookup lists have much simpler codes (for instance, one- or two-letter codes) as their primary key.

All database fields that are maintained automatically by the system start with an underscore (\_). In general, you can retrieve these for display in queries but it is a bad idea to modify them except in very limited circumstances, discussed in Appendix B. In particular, **never** change the \_guk field of any record! By the way, in queries you will always see these names enclosed in square brackets; Access requires this for any name with punctuation characters in it, including the space character. Punctuation characters are anything other than alphabetic and numeric characters; square brackets are also required if the field name starts with a numeric digit.

Database fields that are used as foreign keys have names starting with an asterisk (\*). These will be primary keys of records in the table referred to; so in most cases, such a field will hold the GUK of a record in another table. In some tables, a record will have a reference back into its own table – for instance, to identify its parent in a hierarchy such as Taxa; such fields have a double asterisk (\*\*) at the front of their name.

In the following diagrams, the separate database packages are shown in case you want to use an external database tool such as Access to find and view their constituent tables. You don't need to refer to them in queries: all queries directly reference the tables (or in a few cases, as we shall see later on, other queries that select from the tables), through the linkage in User.mdb. I've left the asterisks off the foreign key field names for the sake of brevity and readability.

## **Records and Related Data**

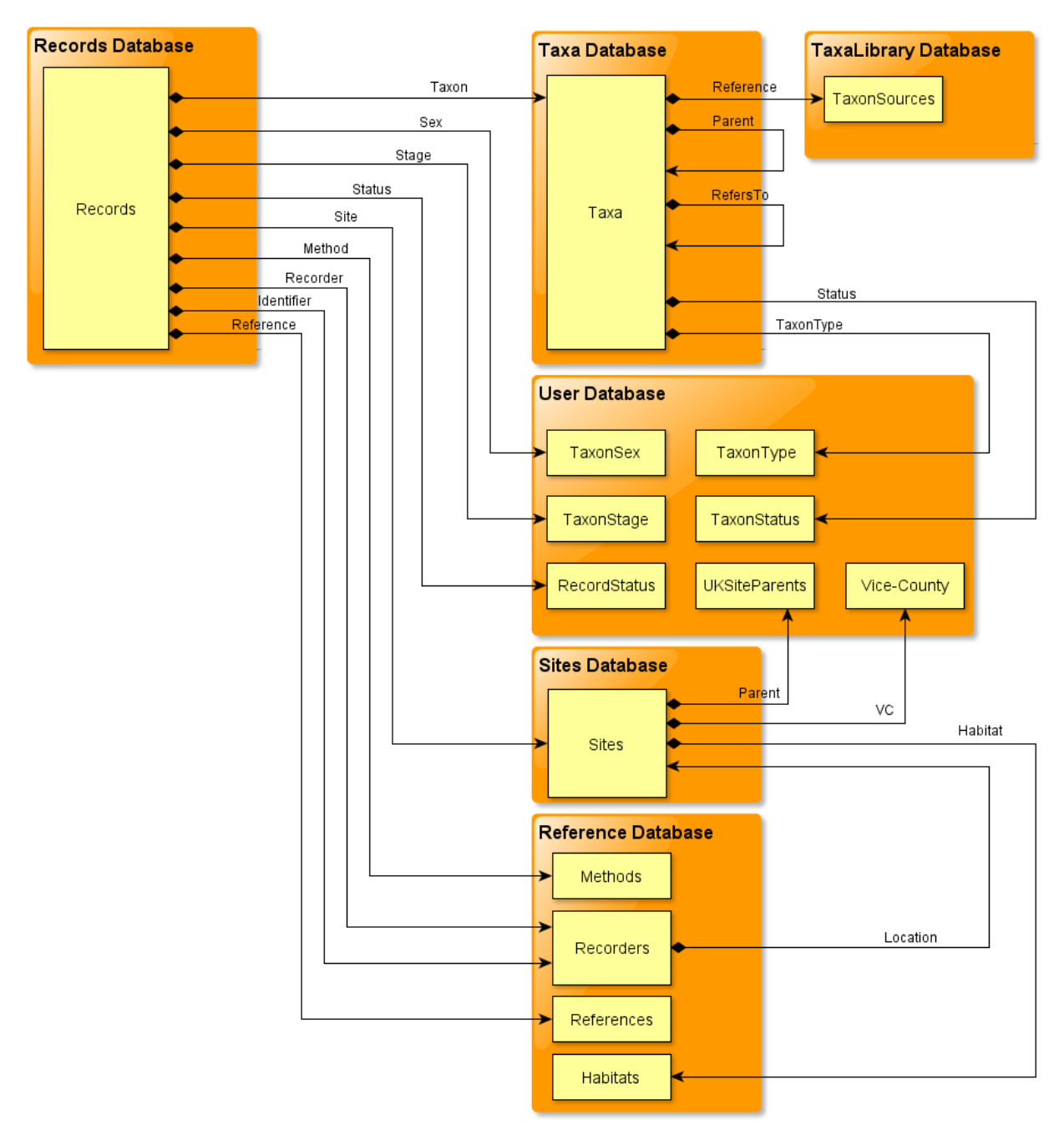

This diagram shows all the data that is directly available to you by explicit table joins when querying Records (in the strict sense). Most of these will be reasonably self-explanatory once we have reviewed table content, but a few deserve comment.

- Records has two separate references into Recorders, Recorder and Identifier. The first is the person who made the Record, the second the person who identified the specimen. If there is no independent verifier, these two both point to the same row in the Recorders table.
- Taxa has two separate links back into itself. Parent is a link to the next highest level in the taxonomic hierarchy; the taxonomic level of any row in Taxa is given by the

link to TaxonType. RefersTo is used for deprecated taxon names, and in such cases points to the currently accepted name. If the name is the currently accepted one, the row points to itself.

- The Sites table has a Parent reference to UKSiteParents, and normally this merely serves for MapMate to build a Site association internally with an administrative area (district, county etc.) within the British Isles and Ireland. However the Site data entry form does allow users to define their own one-level hierarchy of Site Parents and Site Types, provided they can accept that the parent will always be referred to as an 'Admin Area' on the data entry form. Since the link is not back into the Sites table itself, all the other attributes of a Site can't be attached to a Site Parent.
- Note that the Sites table is used to hold both Sites for biological records, and the locations of Recorders and people in other roles.

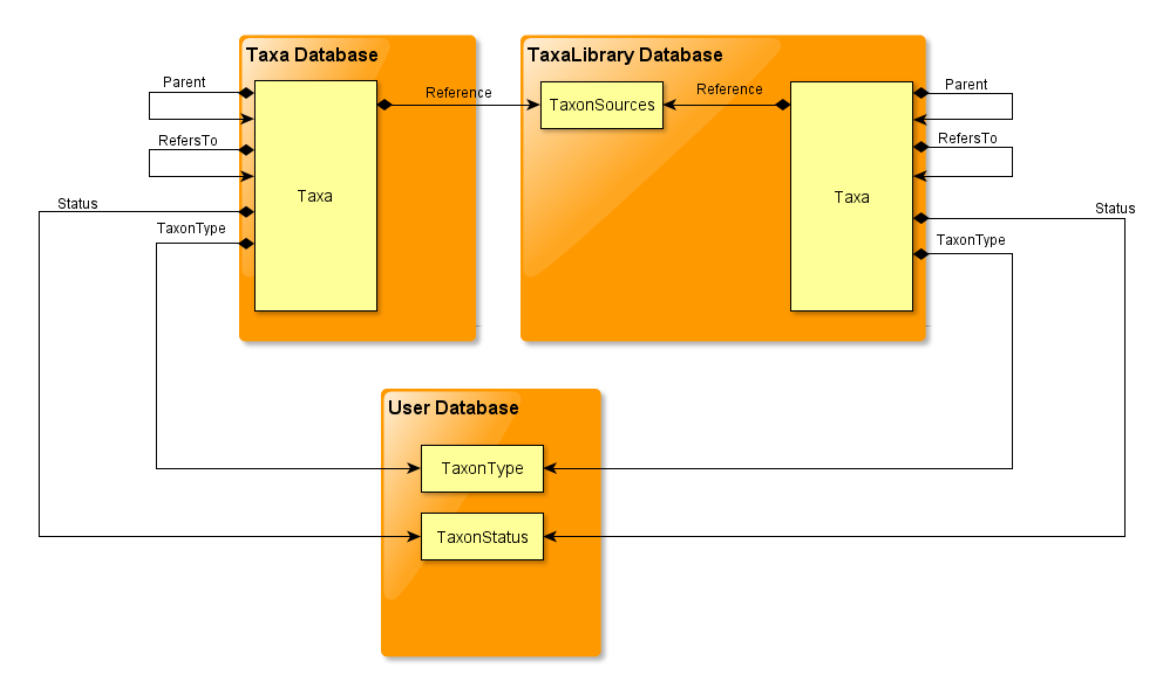

## **Taxa**

There are two instances of the Taxa table, and they are held in separate databases. The TaxaLibrary instance holds the comprehensive set of taxon definitions supplied with MapMate. The Taxa instance is the optimised list which is recreated when a user sets up or reconfigures their taxonomic interests in My Configuration... Structurally they are exactly the same, and there is no hard-built database linkage between the two instances. However User.mdb, in its 'portal' role for the whole database, provides a link to Taxa under the same name, and a link to TaxaLibrary\Taxa under the alias TaxaLib.

For comments on other relationships on this diagram, see the preceding section.

## **Taxon Validations**

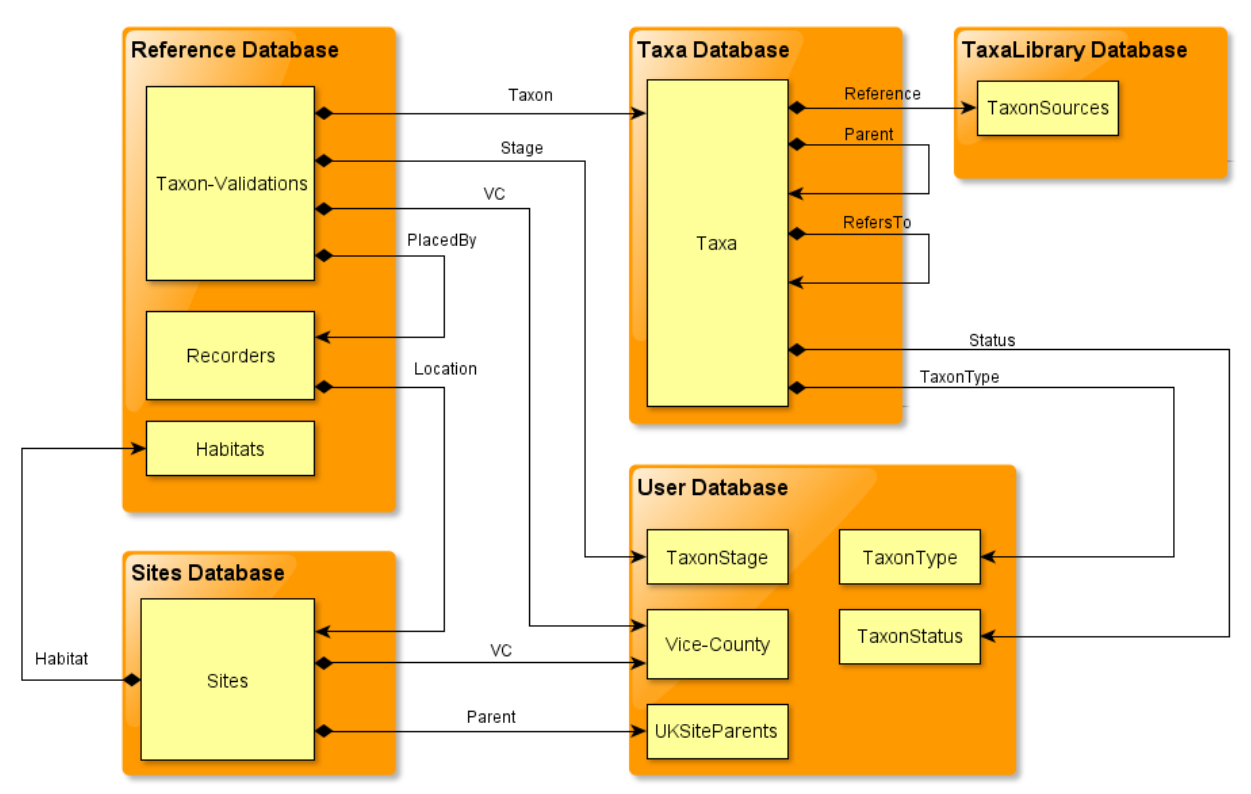

Taxon validation is invoked when a Record is entered, and user-defined validations are held in the table Taxon-Validations. All direct linkages are shown here for to show what is easily accessible to queries, although not all are used in the validation process.

PlacedBy defines the person who set up the validation rule.

## **Events**

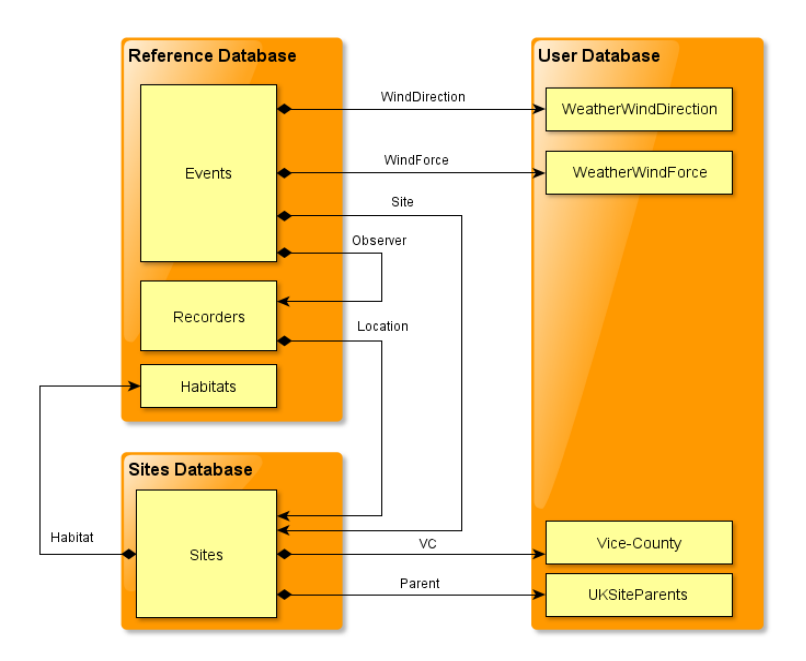

Events are a feature of MapMate that are not fully integrated with other aspects of the MapMate database. They relate to a Site, so they can be viewed as a calendar of recording incidents at a Site. There is no way in MapMate by which Records can be directly related to an Event; one must equate a Record's Site and an Event's Site, the date of a Record and that of a Site, and an Event Observer and a Record's Recorder.

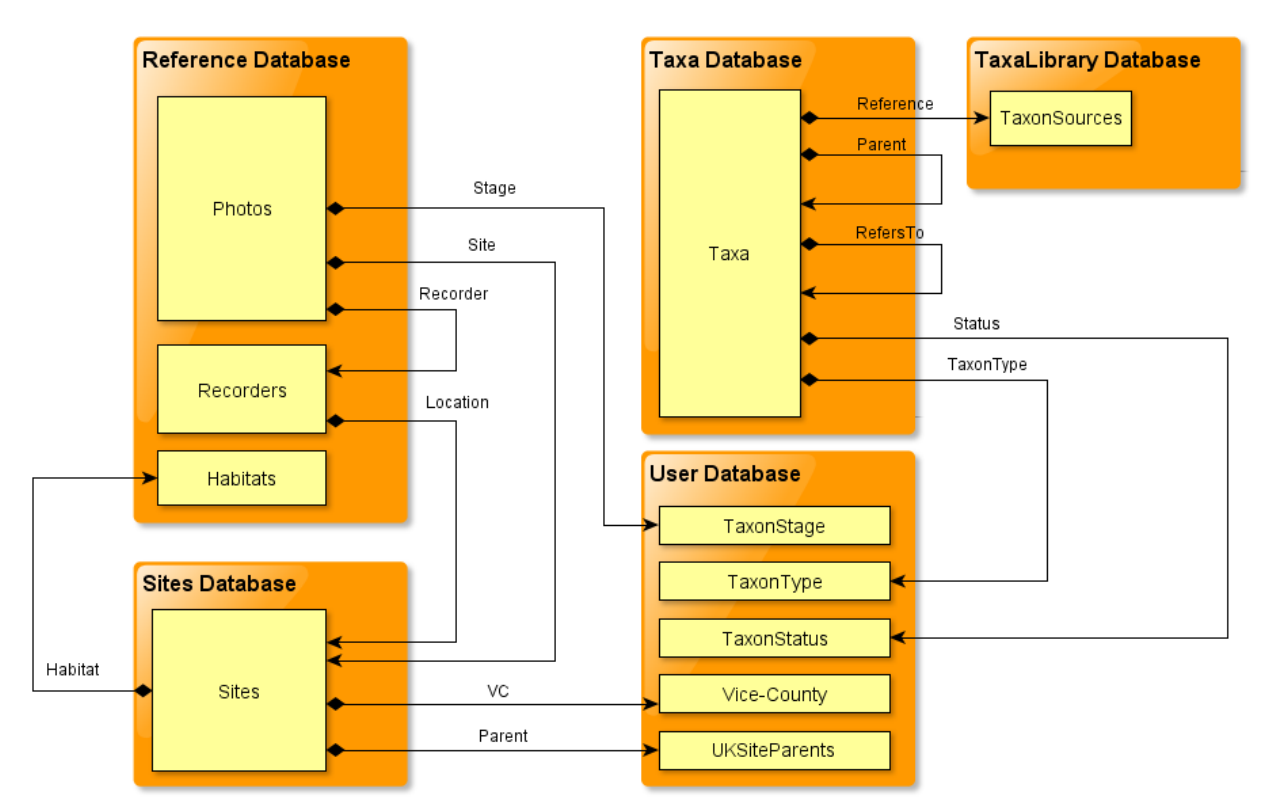

## **Photos**

Photos are another partially implemented aspect of MapMate. They are given a Taxon, a Site, a Recorder (not specified, but presumably intended to be the person taking the photograph and not someone entering a record), and a date. But there is no scope for relating directly to a Record, so one could only try to infer this from these other pieces of information, and although it is likely, there is no guarantee that the two match up in reality.

## **Tasks**

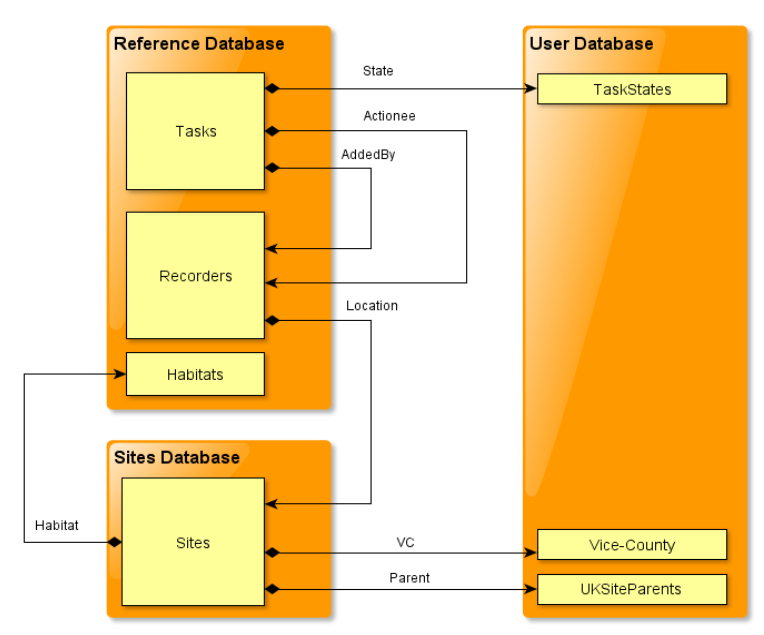

Tasks are a stand-alone feature in MapMate, other than using references to people in the Recorders table. Note that there are separate links for the person ordaining the task and the person expected to carry it out.

# **UKMatrix**

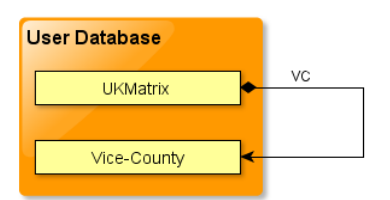

UKMatrix is a lookup table used by MapMate internally to provide a checklist of vicecounties and administrative counties against 10km grid squares. Where a grid square embraces more than one vice-county or county there is a row for each combination in the same grid square.

Note that although the MapMate documentation on the data model describes the County as 'Admin Area', you should not assume from this that it provides a reference into the UKSiteParents table. The County field is a simple text field.

# **Table Content**

## **Data Types**

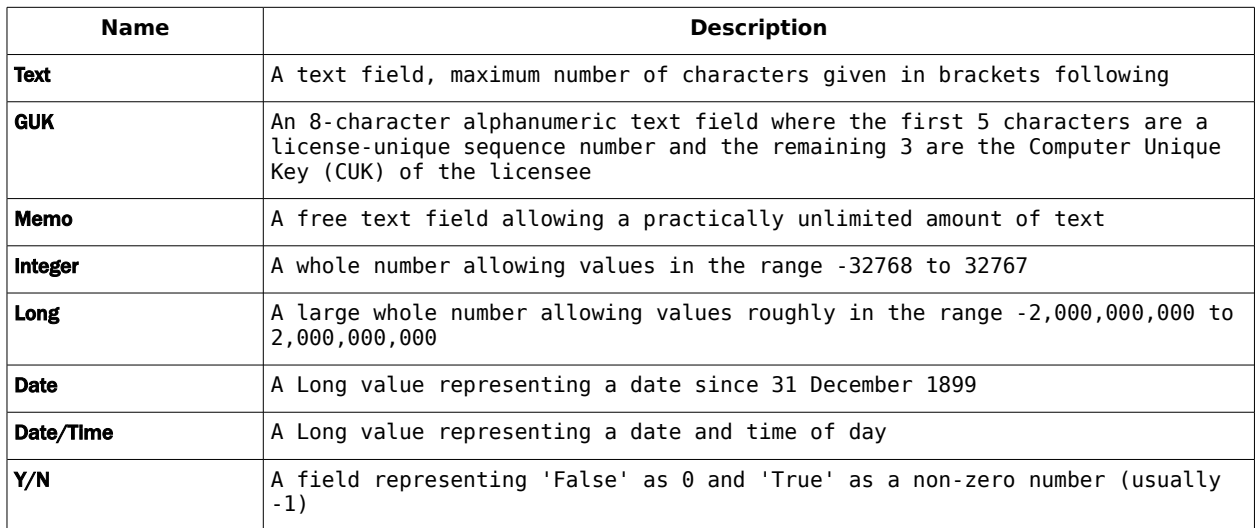

# **Special Fields**

A field named **guk** is the Global Unique Key for the record and, wherever present, always forms the primary key for the table. See the earlier section on data conventions in this Appendix for how it is composed.

The field named \_gen is a **generation number** for the record. This number is automatically incremented by MapMate during data exchange ('syncing') processes, so it should not be thought of as a 'version number' for the individual record; since not all records are involved in all syncs, individual generation numbers will tend to go up by more or less large leaps. There is a table in MapMate (sync) which documents all data exchange transactions with partners, and it shows the generation number handled during that transaction. This is used to control the exchange process.

When a record is edited, its generation number is negated and set to the running "latest generation" number; this signals to the MapMate Replicator that it needs to be re-synced to partners on the next exchange. It is important that any query you write that entails an amendment to records sets the **gen** field of those records in a manner similar to this (for Records): **SET … , Records.[\_gen] = -val([thisgen])**.

When a record is "removed" (deleted) by its owner, all data fields except **guk and gen are** blanked, and \_gen is negated and set to the running "latest generation" number. This enables deletions to be propagated to exchange partners through the Replicator. When a users remove records of which their CUK is not the owner, the records are actually deleted from the database.

In certain tables which contain system-generated data, all records are given a generation number of 2, indicating "system generated".

In general, records in all tables with a generation number of 1 are "built in" data supplied by MapMate as part of the distribution files or patches. However in the Records table the lowest generation numbers have a special meaning:

- Generation 0 means that the record has been "quarantined" following a data import (something that you are given the option to do at the end of a successful import).
- Generation 1 means that the record has been "archived": that is, it will not be exchanged in syncs with your partners.

## **Custom Datasets**

When one makes use of a data set other than **Records** (using the drop-down at the top of the main MapMate screen), one is switched to a different database in the Records folder. Users create an alternative data set by making a renamed copy of the distributed Dataset.mdb file. This has a different structure from the main Records database, in that all the normally user-editable files are brought together in the **Dataset.mdb** database (and any databases derived from it). These include the following, as well as any maps and atlases the user creates.

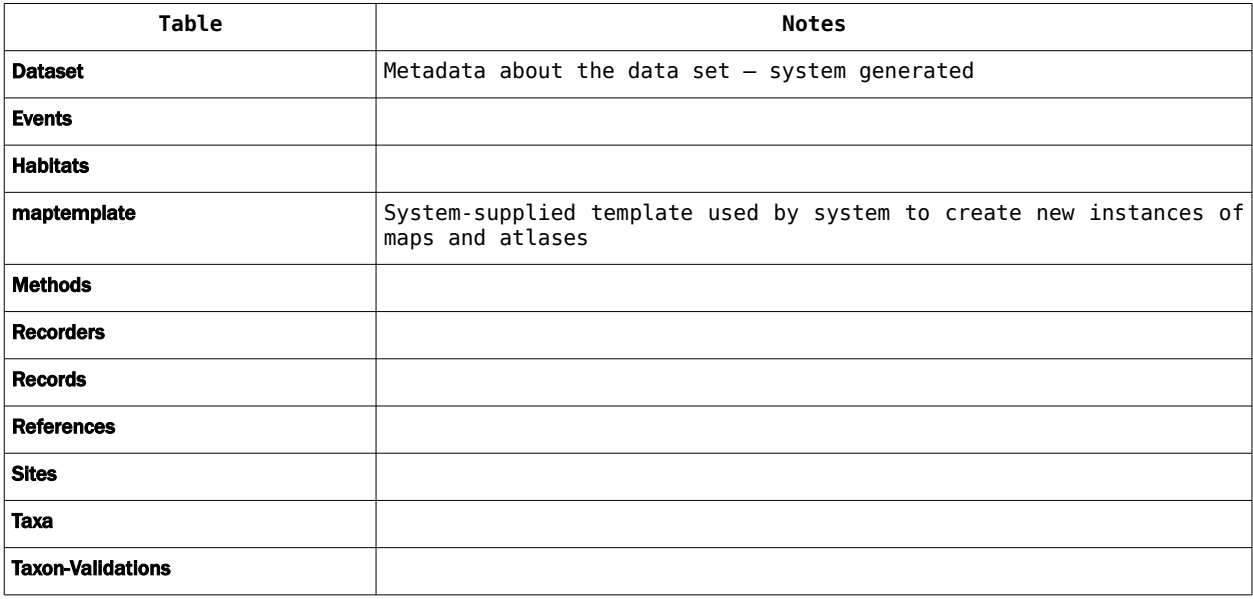

As custom datasets are only a partially implemented feature in MapMate (there are no facilities for moving data subsets between data sets, and several of the MapMate functions only work from the Records database), I have not generally discussed them in the main chapters of this manual.

In the account that follows, I have listed only the locations where tables are found in the main Records data set.

If examining a MapMate database, be aware that switching to a different data set dynamically changes the linkages between User.mdb and its linked tables. If you want to see the main data files through User.mdb, be sure to switch back to the Records data set in MapMate first.

## **Special Views**

The Taxa table gives access to the complete data sets for Taxa in the user's chosen range of species groups, as selected in My Configuration... Similarly, the Sites table presents all Sites held within the MapMate system.

Two built-in views on these tables restrict the visibility of data to the recording defaults that the user has currently specified, through the Change Defaults icon on the Analysis screen, through Records / Change Defaults... on the Data Entry form, or through the settings defined for a currently displayed Atlas. These are named [Taxa\Default] and [Sites\Default]. They can (and usually should) be substituted for the table names in most general purpose queries. They return an identical list of fields to the table from which they are derived.

## **Main tables and user-editable lookups**

All these tables are explicitly designed to have data added and subsequently edited by the general user. Those marked with a † contain MapMate-supplied data which should not be deleted from them.

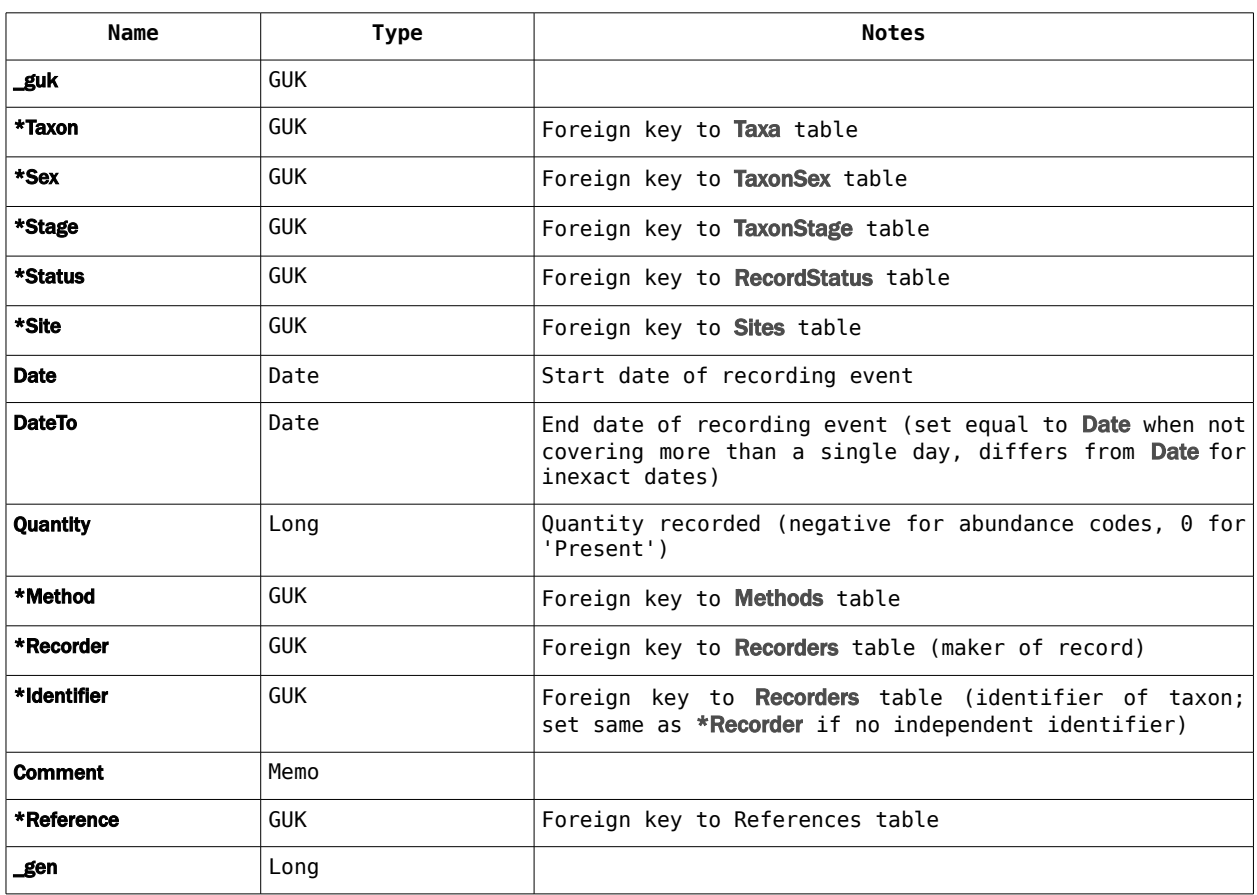

#### **Records table (Records.mdb)**

## **Sites table (Sites.mdb)**

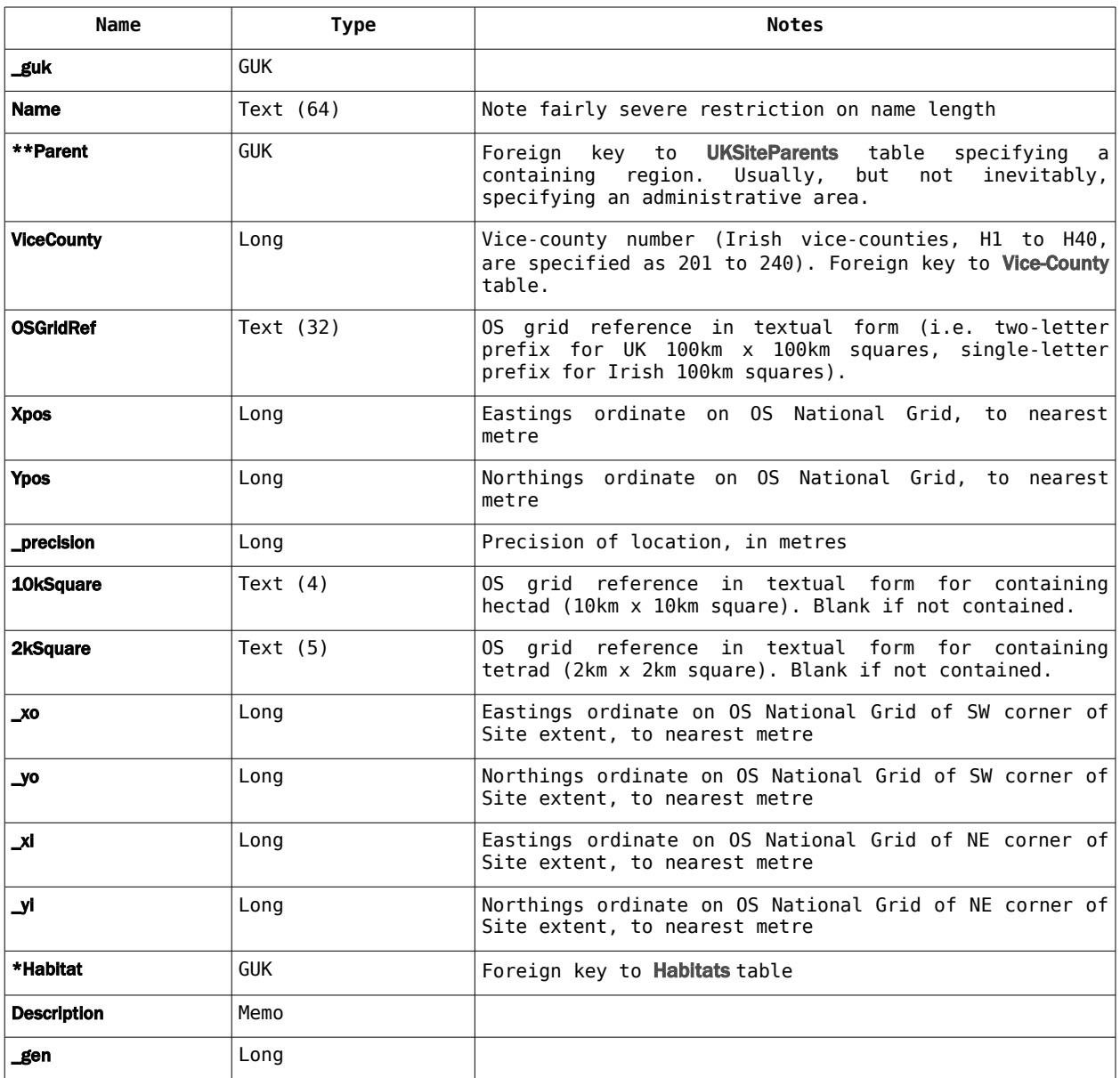

#### **AutoFixList table (Reference.mdb)**

This table is not explicitly edited by the user, but is populated by using the Remember this facility in Data Entry and removed via the Change Defaults... form in Data Entry.

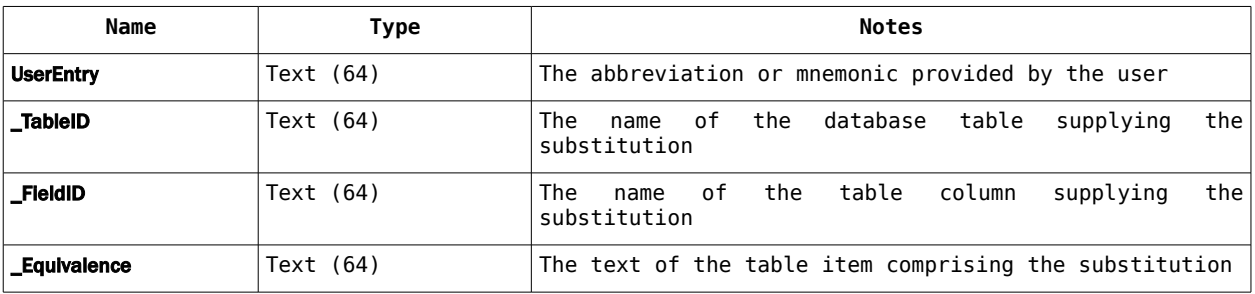

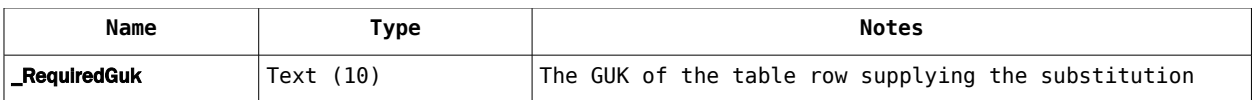

#### **Events table (Reference.mdb)**

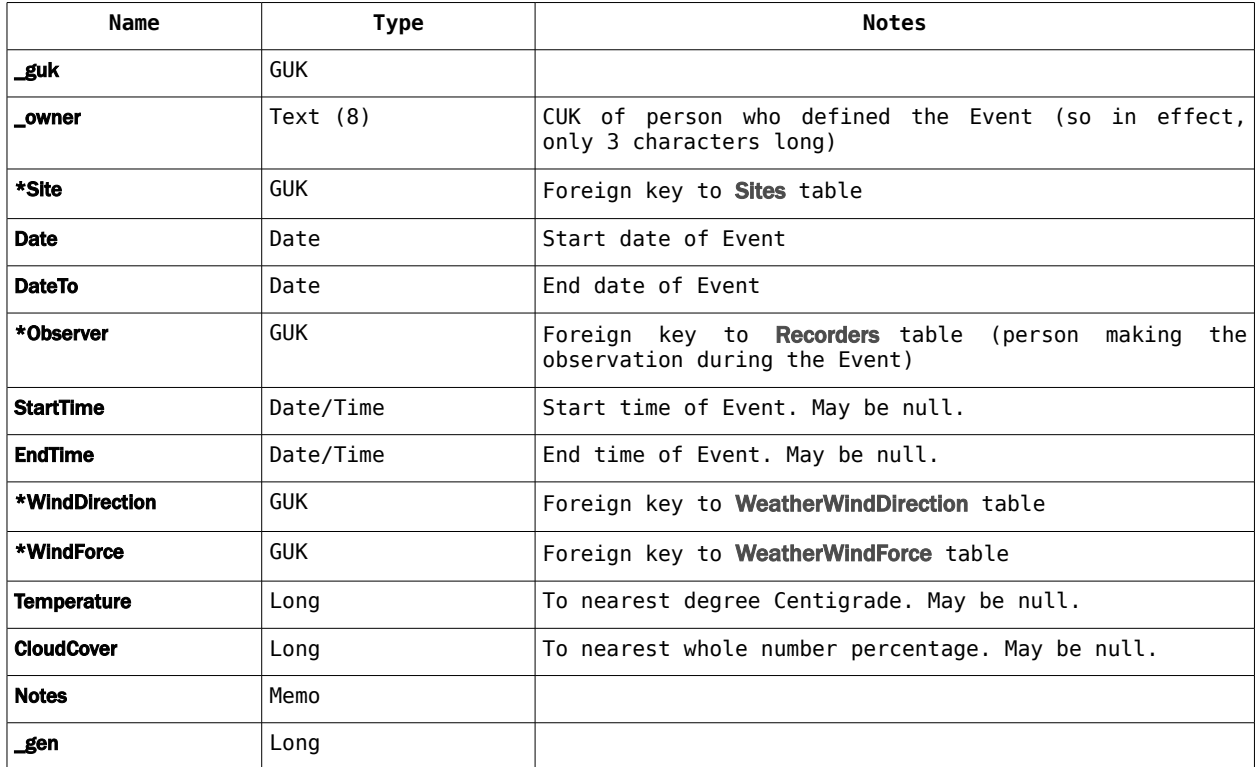

#### **Habitats table (Reference.mdb)†**

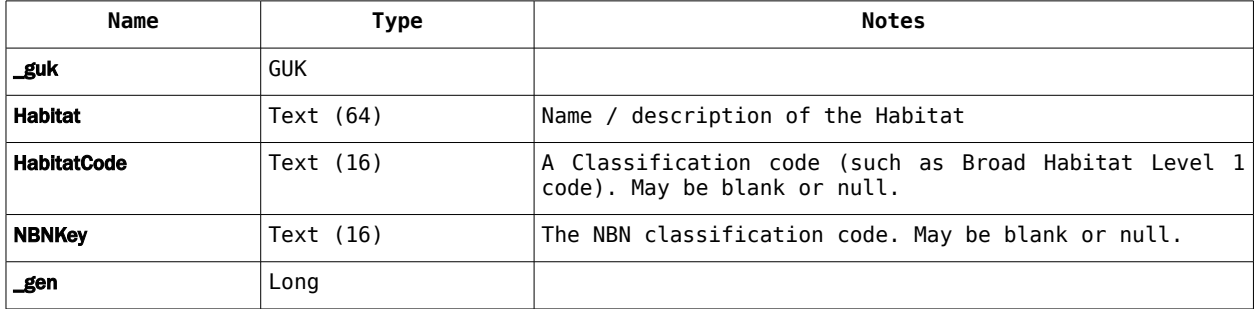

#### **Methods table (Reference.mdb)†**

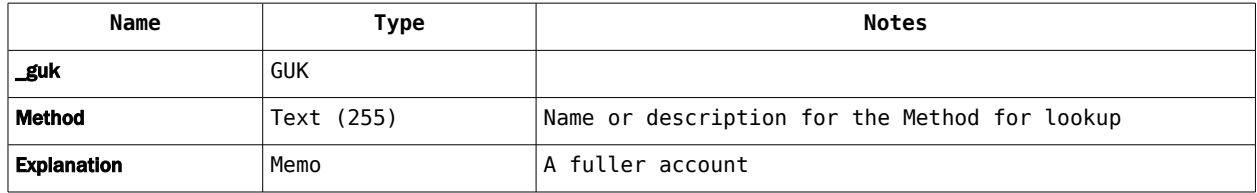

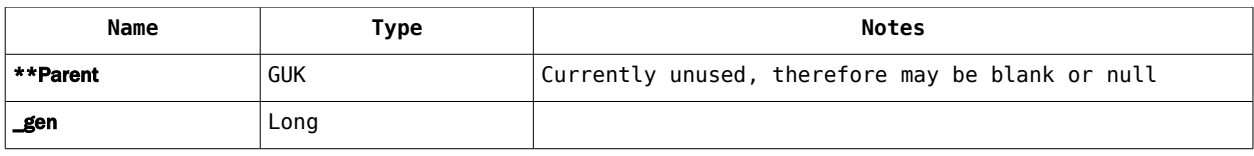

#### **Photos table (Reference.mdb)**

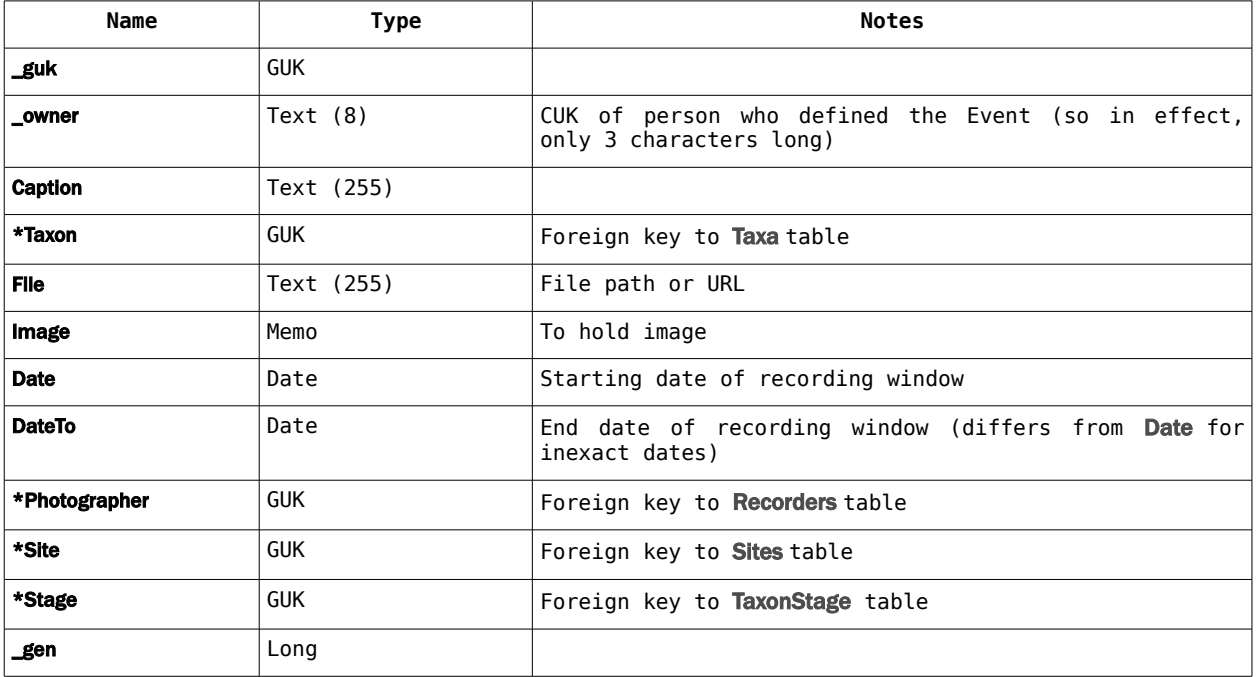

#### **Recorders table (Reference.mdb)**

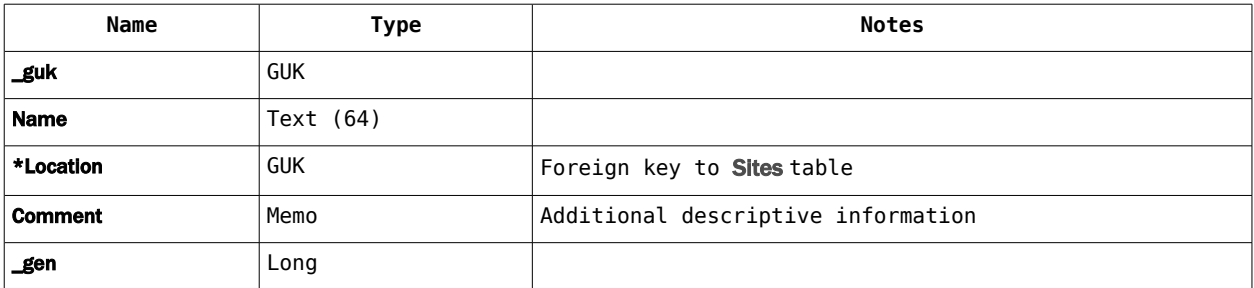

#### **References table (Reference.mdb)**

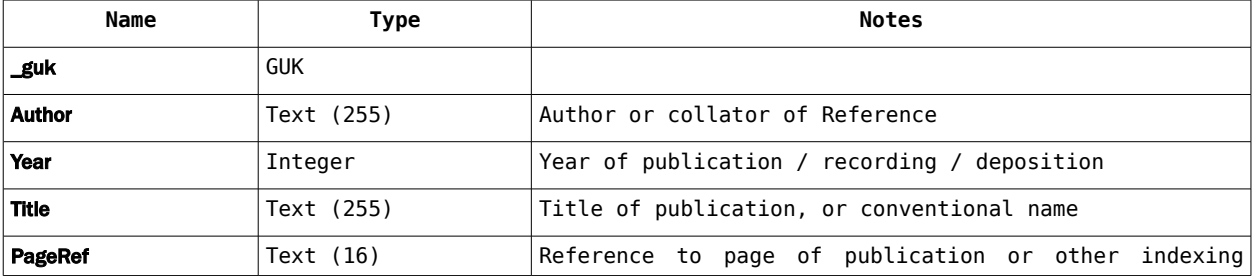

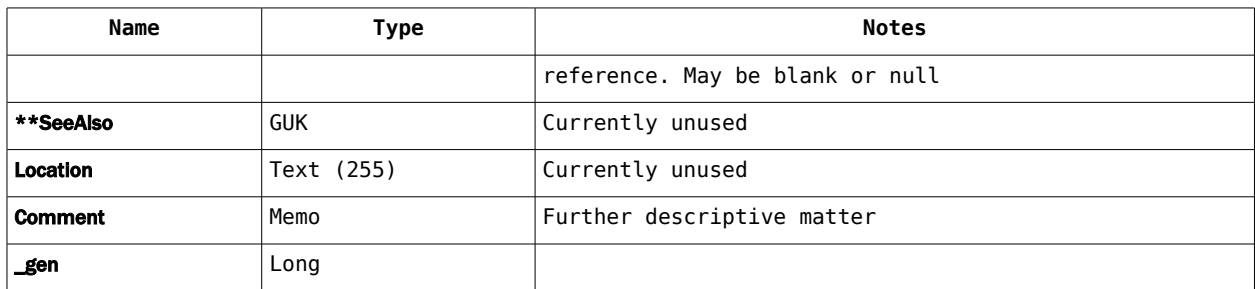

#### **Tasks table (Reference.mdb)**

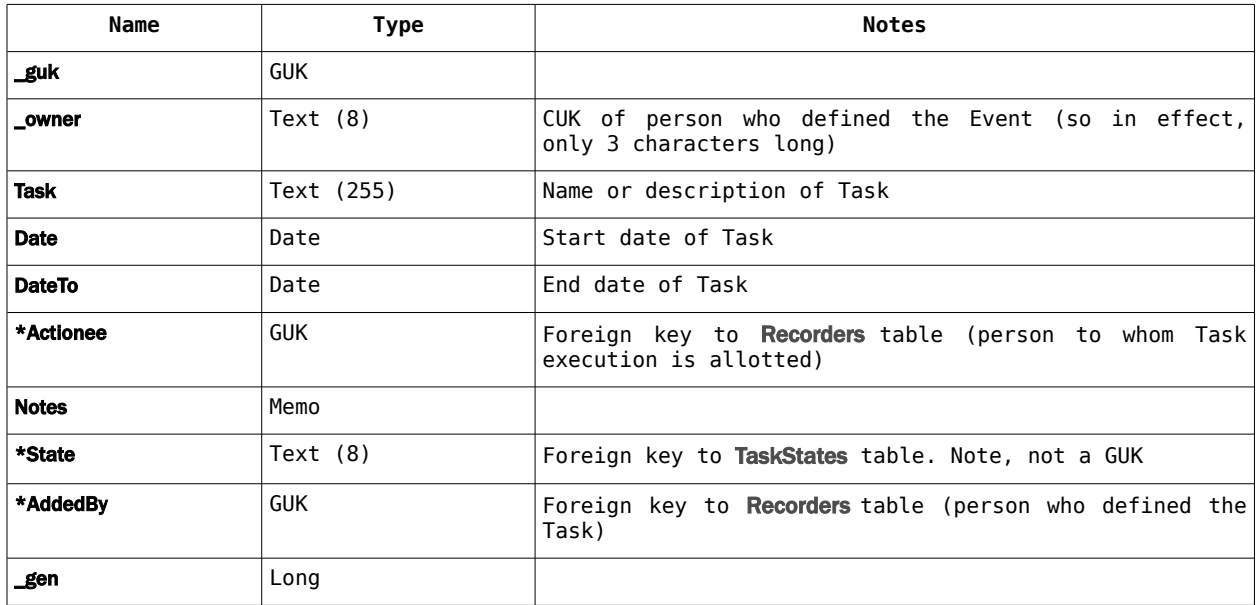

#### **Taxon-Validations table (Reference.mdb)†**

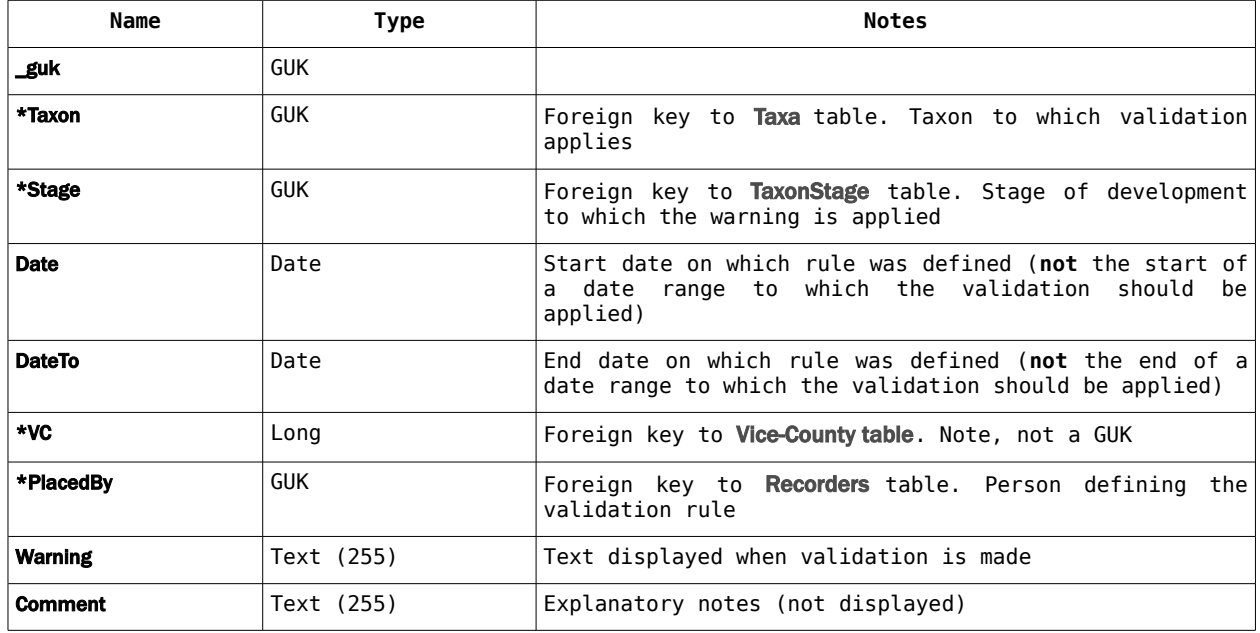

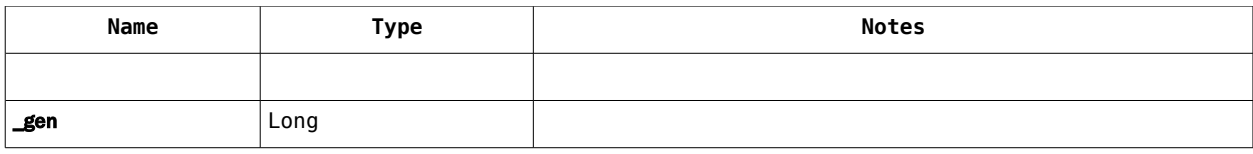

#### **Filters table (User.mdb)†**

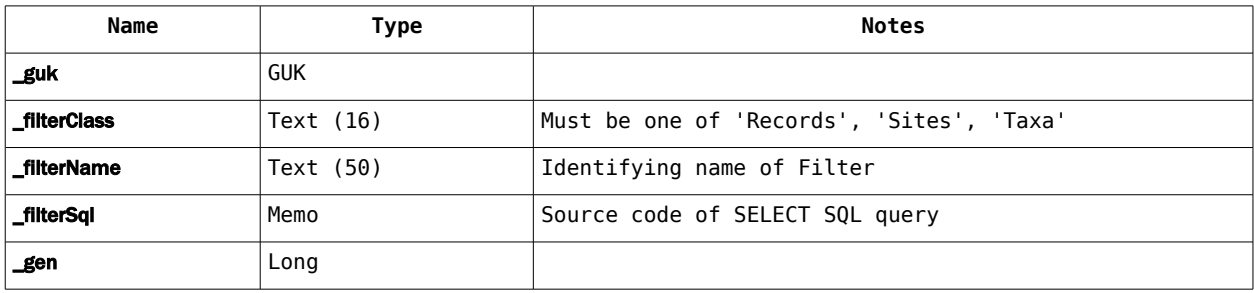

#### **TaskStates table (User.mdb)†**

In theory this is a table that can be extended by the user, as there is a facility to Add New... attached to the State field in the Data Entry form for Tasks. But it currently brings up a blank editing form. This means that Tasks can only be given one of two states at present ('To do' and 'Complete') without extending the table through a database tool like Access.

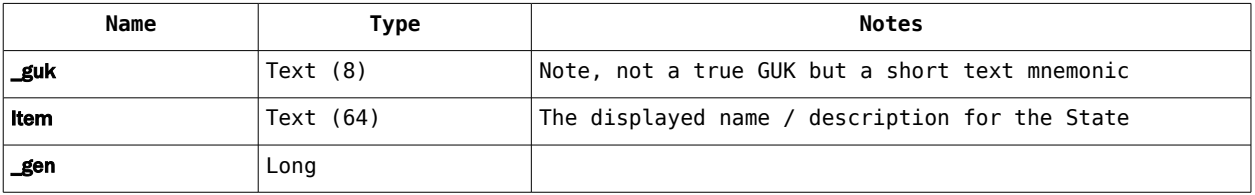

#### **UKSiteParents table (User.mdb)†**

Although there is no independent facility to add new UKSiteParent records, it can be done by using Add a New Admin Area... on the Admin Area field of the Sites data entry form.

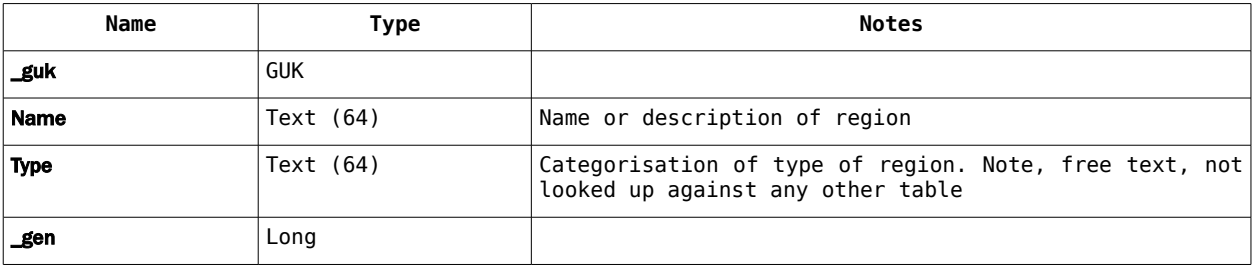

# **System lookups**

These tables are system-supplied and not intended to be amended in any way by the user.

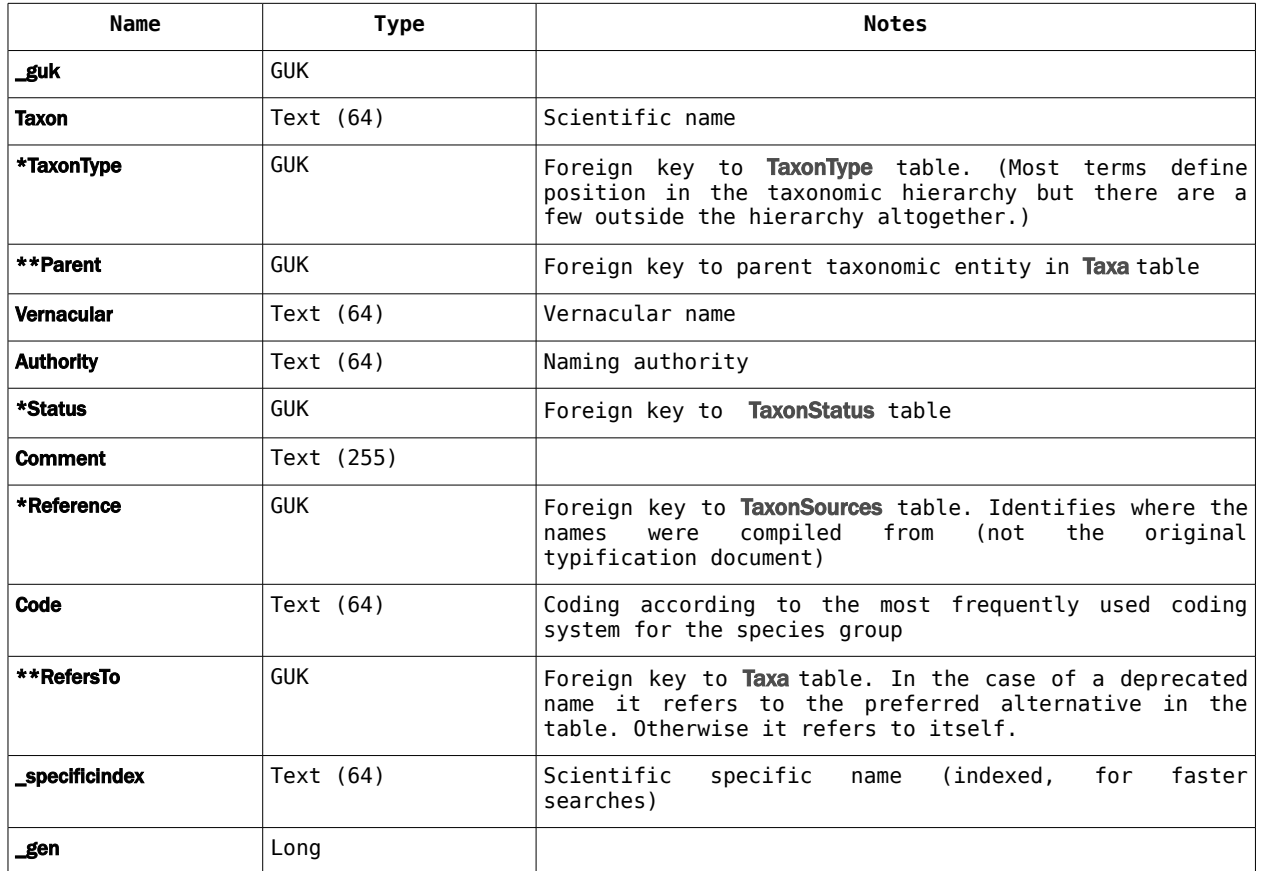

#### **Taxa table (Taxa.mdb, TaxaLibrary.mdb)**

#### **TaxonSources table (TaxaLibrary.mdb)**

Readers will notice that this is a straight clone of the References table used for Records.

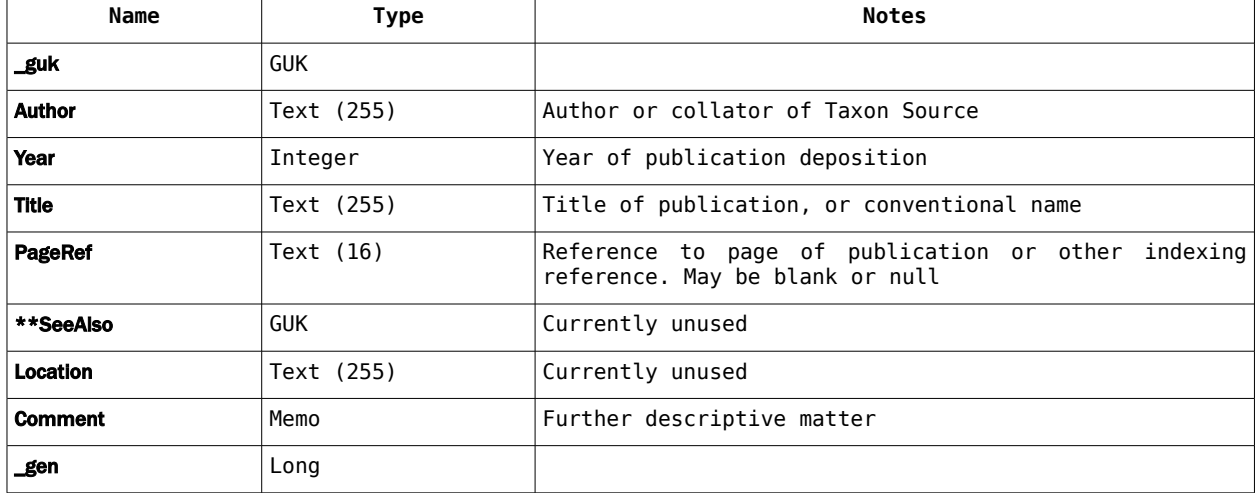

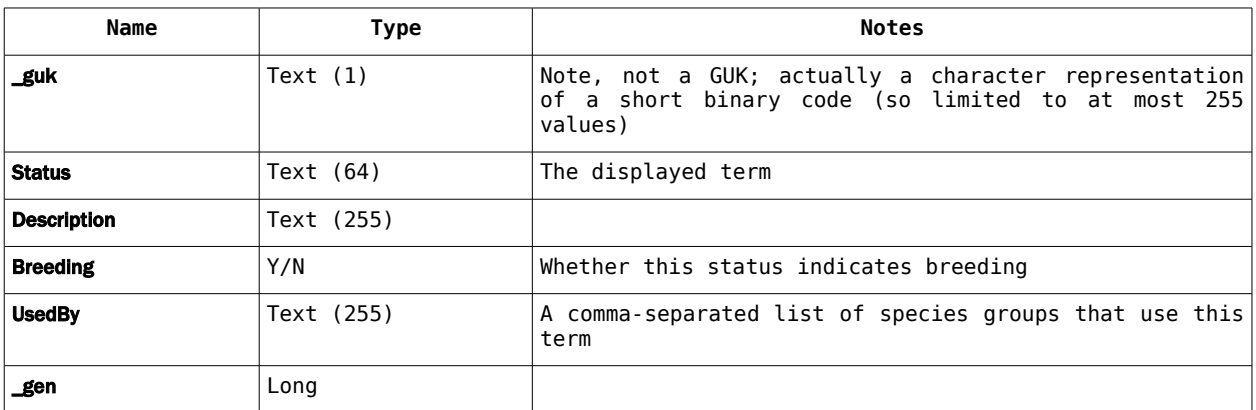

## **RecordStatus table (User.mdb)**

#### **TaxonSex table (User.mdb)**

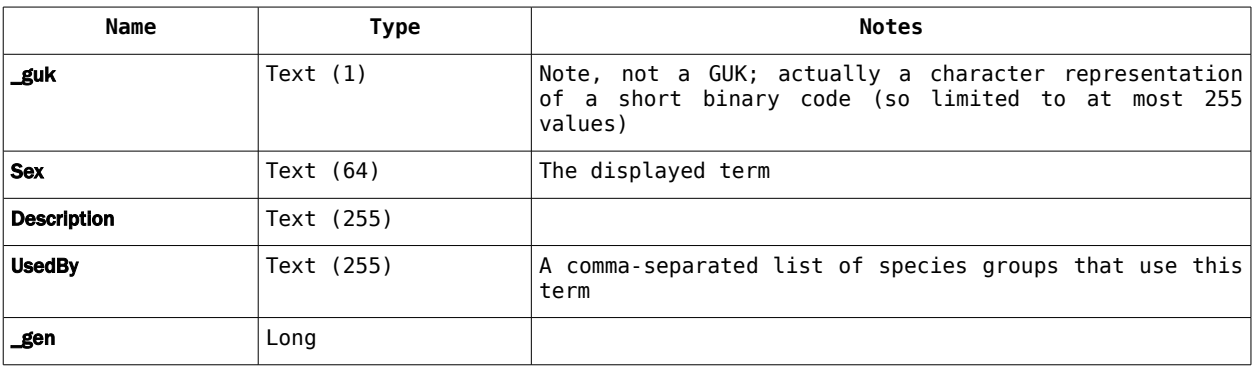

#### **TaxonStage table (User.mdb)**

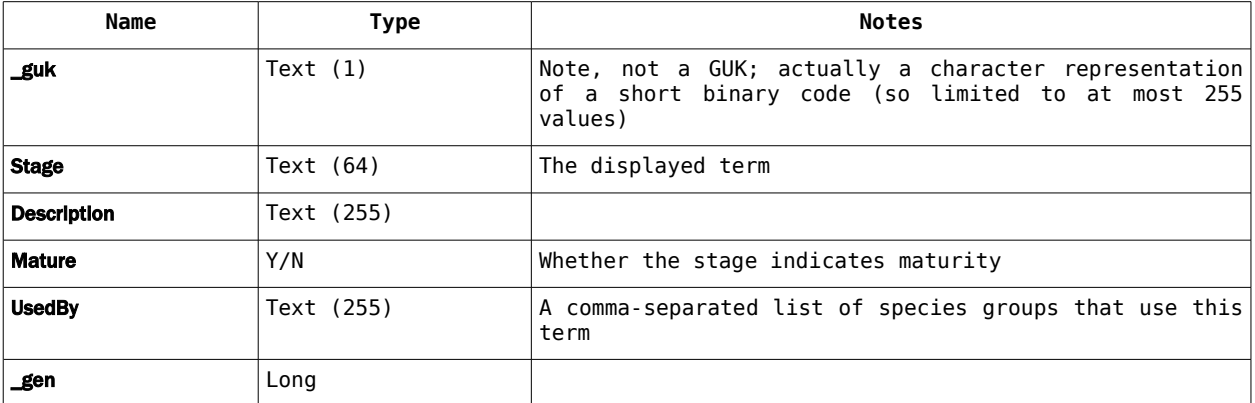

#### **TaxonStatus table (User.mdb)**

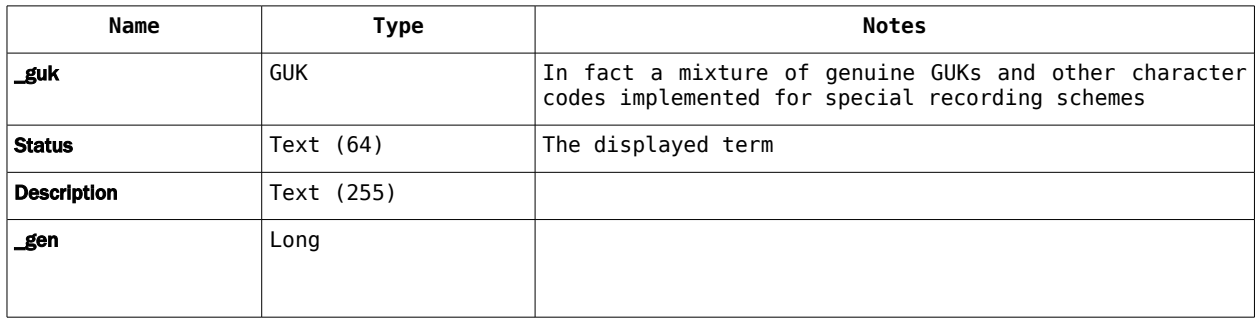

#### **TaxonType table (User.mdb)**

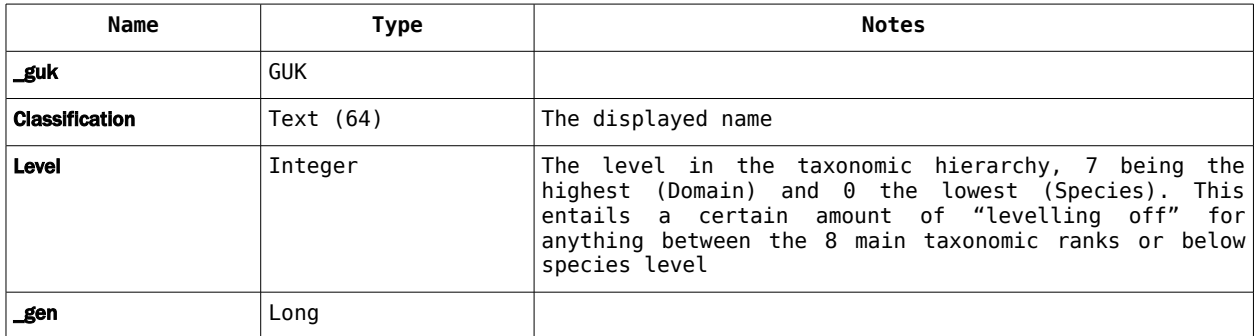

#### **UKMatrix table (User.mdb)**

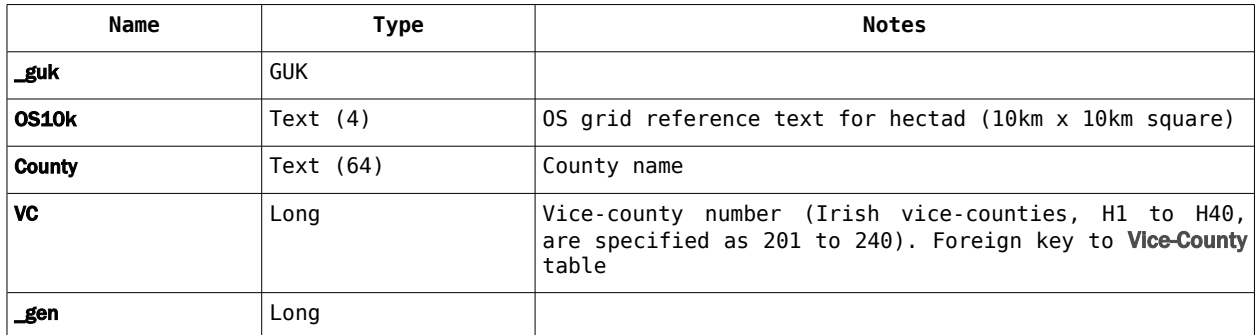

#### **Vice-County table (User.mdb)**

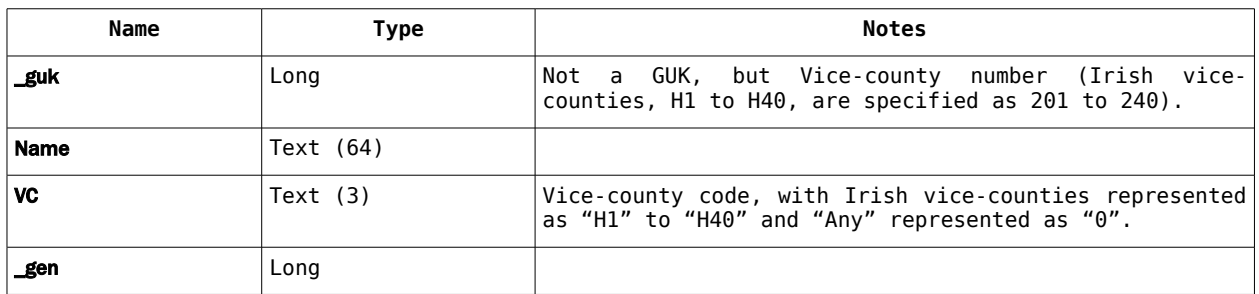

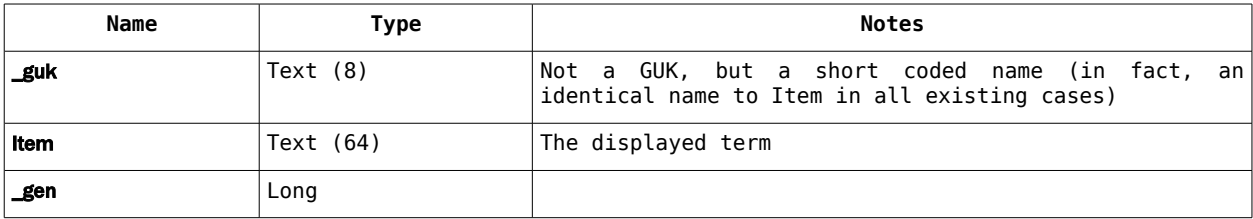

#### **WeatherWindDirection table (User.mdb)**

#### **WeatherWindForce table (User.mdb)**

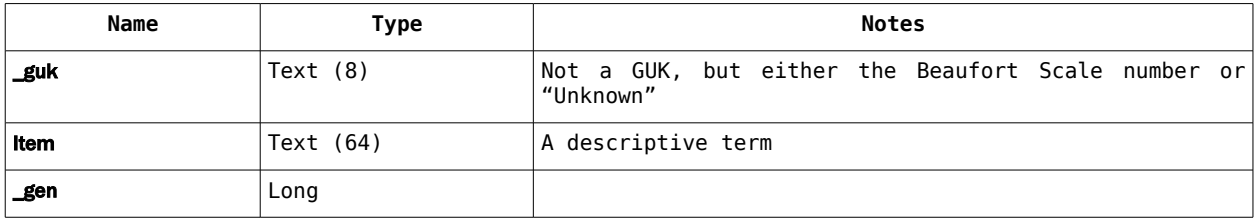

#### **YesNo table (User.mdb)**

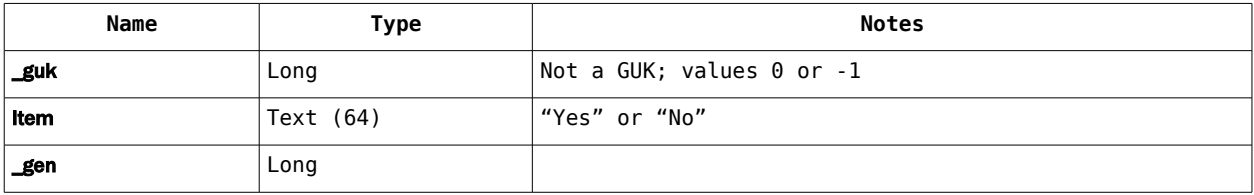

## **System internal files**

These tables, and a number of others not documented, are used by the software for internal processes. They should never be amended in any way by the user. Some are only populated temporarily, and these are not documented in full.

#### **Sync table (Reference.mdb)**

This table is used by the system to keep a history of data exchange activity with sync partners, in both directions.

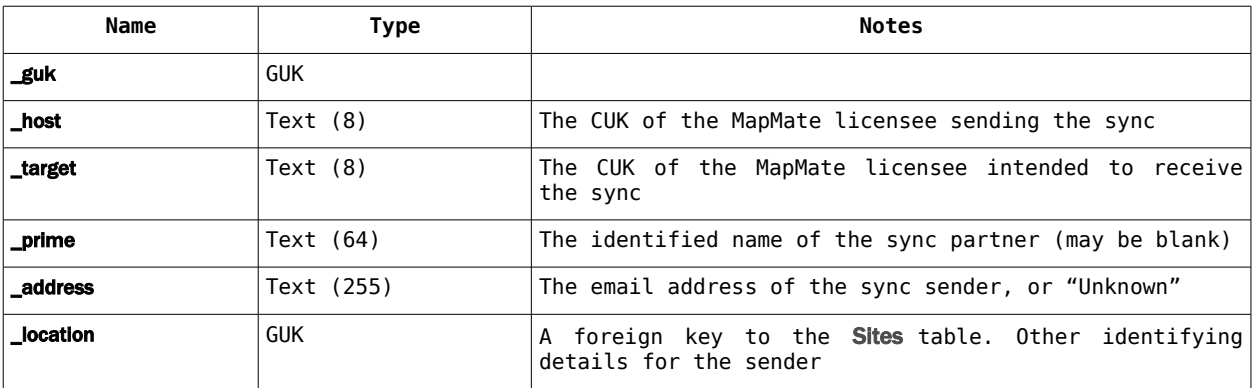

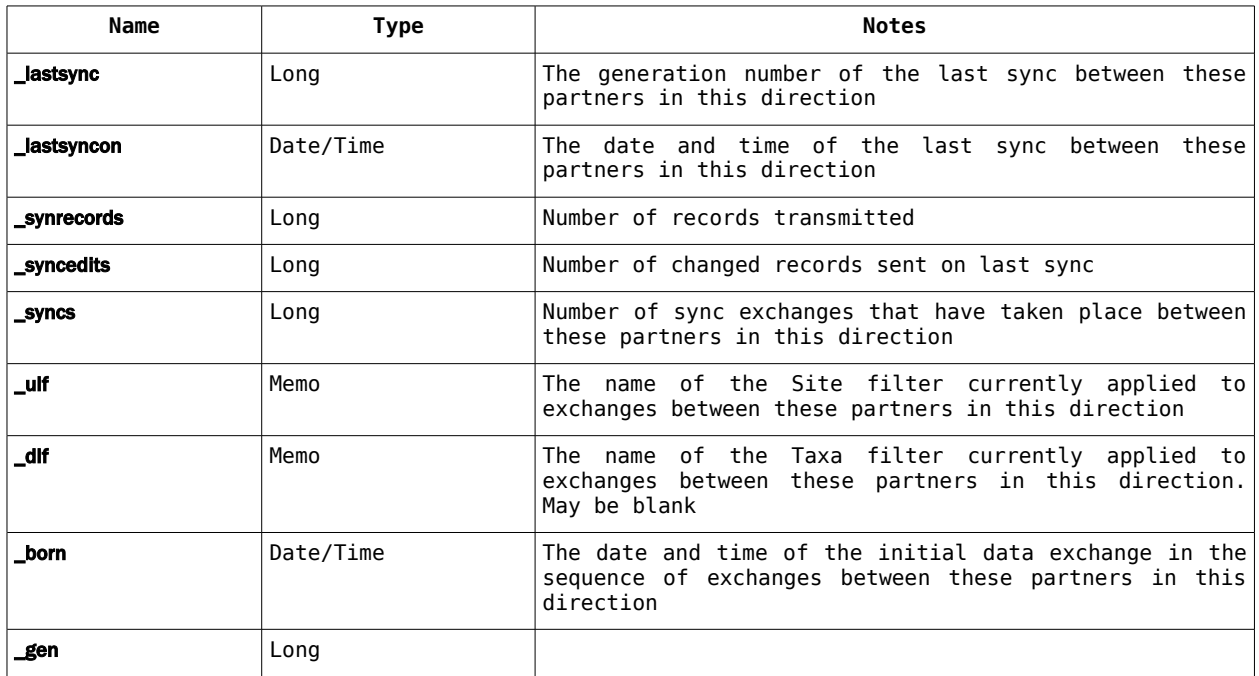

#### **Fields table (User.mdb)**

Used to define Data Entry forms for new elements of the database. Discussion of this technique, which requires the cooperation of MapMate, is beyond the scope of this manual.

#### **QueryHatchery table (User.mdb)**

Temporary file used during development of new queries.

#### **RecentFiles table (User.mdb)**

I had assumed that this was used by the system to persist a list of recently loaded maps for the File menu in the main MapMate window, but as it's empty on my operational system I think it must now be redundant.

#### **Requests table (User.mdb)**

Used by the system to log requests for missing information placed on data partners through the Replicator.

#### **TaxaBakup table (User.mdb)**

Used by the system during re-creation of the Taxa table after a change to taxonomic interests in My Configuration... It holds an emergency backup copy of the old file against failure to create the new one. After successful reconfiguration it is emptied.